# Los Alamos NATIONAL LABORATORY

EST. 1943

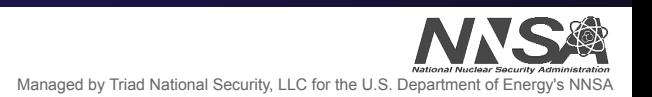

# Virtualizing the Network for Testing & Development

By: Robby Rollins & Conner Whitfield

Mentors: Jesse Martinez Brett Holman

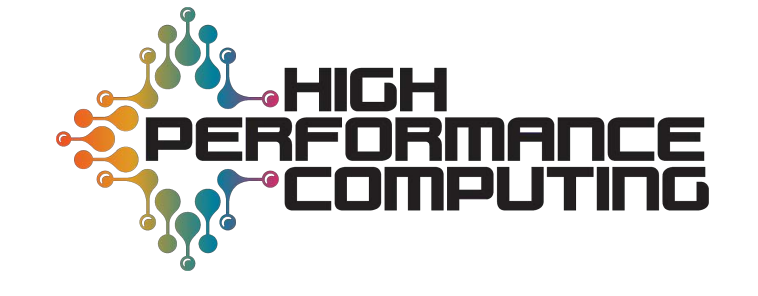

#### **Overview**

- Problem & Solution
- Configuring the KVM server
- Establishing the virtual network
- Monitoring the virtual network
- Limitations discovered
- Conclusions

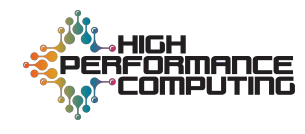

The Problem:

Some LANL HPC environments currently don't have constant real-time network monitoring. This is a common place problem since at SC19 last year SCInet used sFlow, Prometheus, and Grafana to show their network flows. There is also a need for testbed environments at LANL to test network configuration and topology changes before implementing them in the production environment.

The Solution:

Implement a KVM server for virtualizing a test network environment, enabling testing of certain network configurations and services such as sFlow and Prometheus.

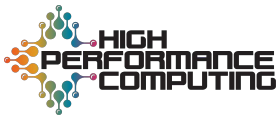

#### **Project resources**

### KVM programs:

- qemu-kvm
- **libvirt**
- libvirt-python
- libguestfs-tools
- virt-install
- virt-manager
- virt-tools

#### Images:

- Arista
- Cumulus
- **Juniper**
- CentOS 8

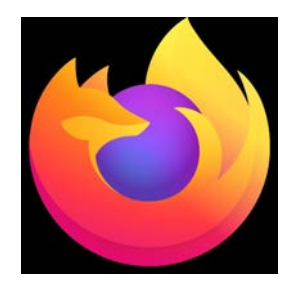

Other:

Prometheus

- sFlow-rt
- Firefox
- **Prometheus**
- **Grafana**

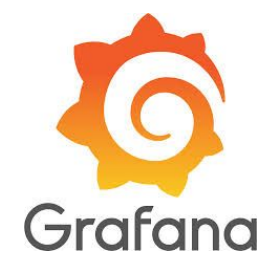

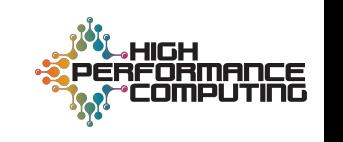

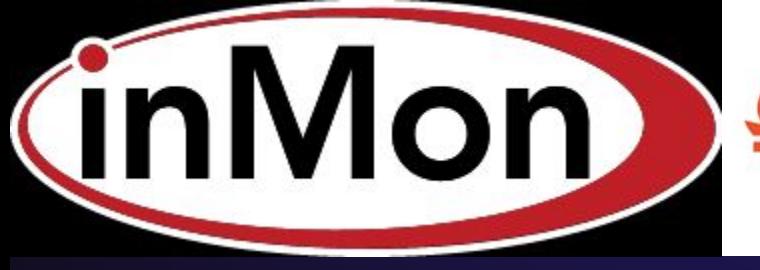

#### **Issues with deploying KVM images**

- Installing images
	- Kernel update issue
	- Getting images onto the server
- CentOS 8
	- No console port to connect to while installing ISO file
- Arista
	- Must define the ISO image plus gcow2 file when creating
- Cumulus Linux
	- No issues

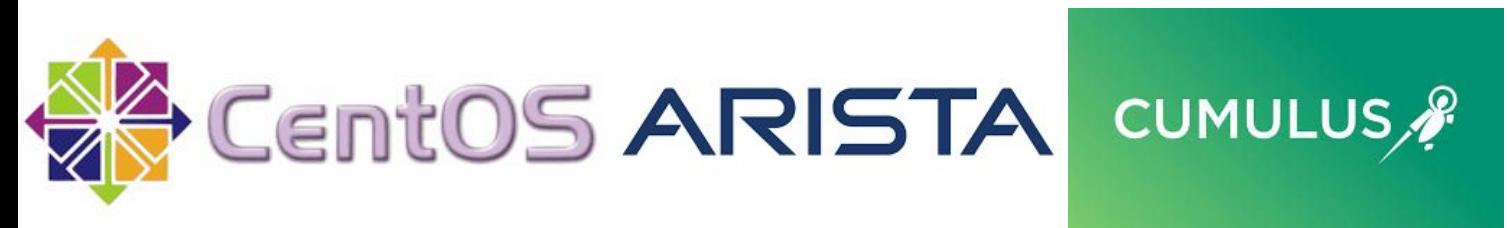

#### **Configuring the KVM server**

- Installing images
	- Install CentOS 8 & Arista ISO files
	- Install Cumulus and Arista .vmdk files (WinSCP)
	- Virt-install
- CentOS 8
	- Edit grub file to create a console port
	- No graphics
	- Extra args used to define the console port on the VM
- Arista
	- Convert .vmdk to .qcow2 format
	- Install with .qcow2 file being main drive
	- ISO image is added as a live cd
- Cumulus Linux
	- Install .qcow2 file from website

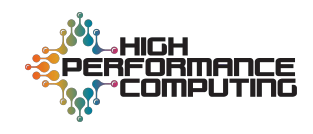

#### Cent OS:

```
virt-install --name centos8test --memory 2048 --vcpus 2 --location 
CentOS-8.1.1911-x86 64-dvd1.iso --disk size=20 --os-type=linux
--os-variant=centos7.0 --nographics --extra-args="console=tty0 
console=ttyS0,115200n8"
```
#### Arista:

virt-install --name=Aristatest --description "Aristatest" --os-type=linux --ram=2048 --vcpus=2 --boot cdrom,hd,menu=on --cdrom /tmp/Aboot-veos-8.0.0.iso --livecd --disk vEOS-4.21.7.1M.qcow2 --import --nographics

#### Cumulus:

virt-install --name CumulusLinuxtest --memory 8192 --vcpus 2 --disk cumulus-linux-4.1.1-vx-amd64-qemu.qcow2 --import --os-variant debian9

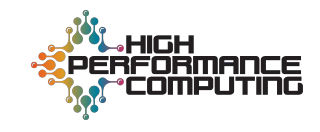

- Bridges are utilized for communications between VMs and host.
- Many types of virtual networks can be made, but we opted for a private isolated network that only includes the VMs and host.
	- Intended to isolate the network from other production networks
- KVM offers all of the command line tools necessary for establishing a network as root:
	- virsh net-define <VM\_NAME>
	- virsh net-undefine <VM\_NAME>
	- virsh net-start <VM\_NAME>
	- virsh net-autostart <VM\_NAME>
	- virsh net-destroy <VM\_NAME>
	- virsh net-edit <VM\_NAME>
- KVM also provides commands that any user can use to connect to existing virsh networks:
	- virsh attach-interface <VM\_NAME>
	- virsh detach-interface <VM\_NAME>
	- virsh domiflist <VM\_NAME>

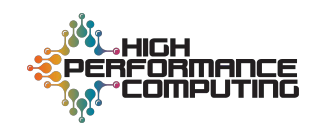

#### **Network Setup Basics - The XML File**

#### Example XML file (priv.xml):

```
<network>
   <name>private</name>
   <bridge name="privbr0"/>
   <ip address="192.168.152.1" netmask="255.255.255.0">
     <dhcp>
       <range start="192.168.152.2" end="192.168.152.254"/>
    \langle dhcp>
  \langleip>
  \langle \text{ip family} = \text{"ipv6"} address="2001:db8:ca2:3::1" prefix="64"/>
```
Network name Color key: Bridge name Bridge IPv4 info DHCP range Bridge IPv6 info

</network>

#### Use virsh as root to complete setup:

```
virsh net-define priv.xml
virsh net-start private
virsh net-autostart private
```
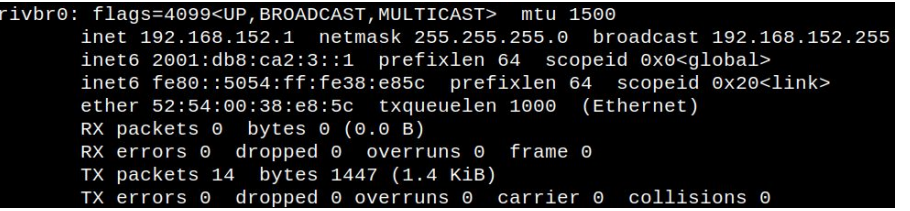

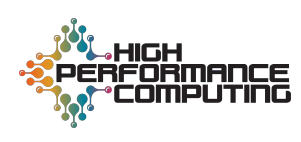

#### **Network Setup Basics - VM Connection**

- Once the network "private" is running, each VM attaches an interface that connects to bridge privbr0.
	- 1. virsh attach-interface --domain <VM\_NAME> --type bridge --source privbr0 --model virtio --config --live
	- 2. virsh shutdown <VM\_NAME>
	- 3. virsh destroy --graceful <VM\_NAME>
	- 4. virsh start <VM\_NAME>
- After this setup process, the following network is made:

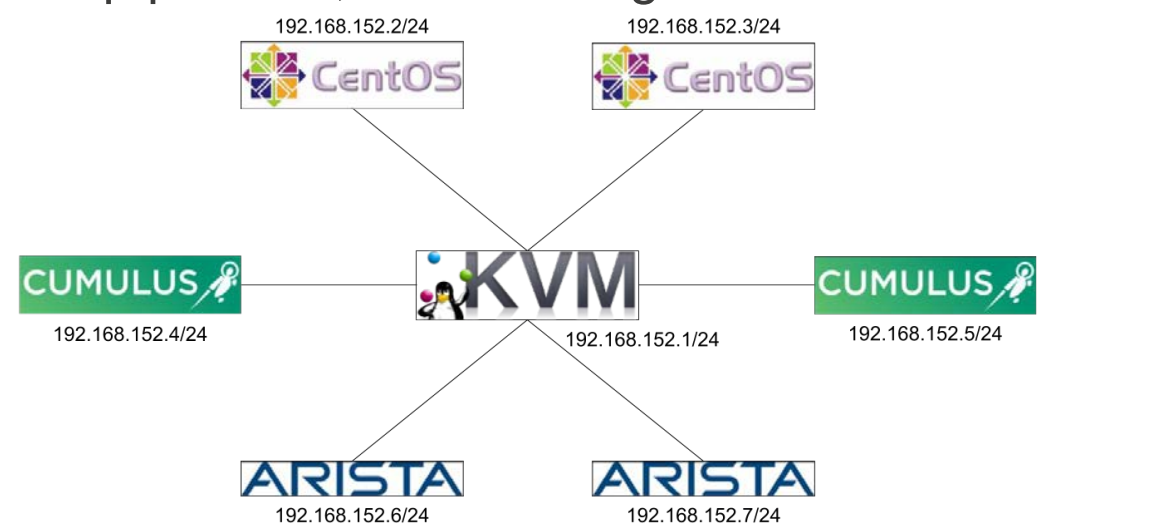

After the basics of KVM network interaction were understood, we had to design a network that resembles a production network.

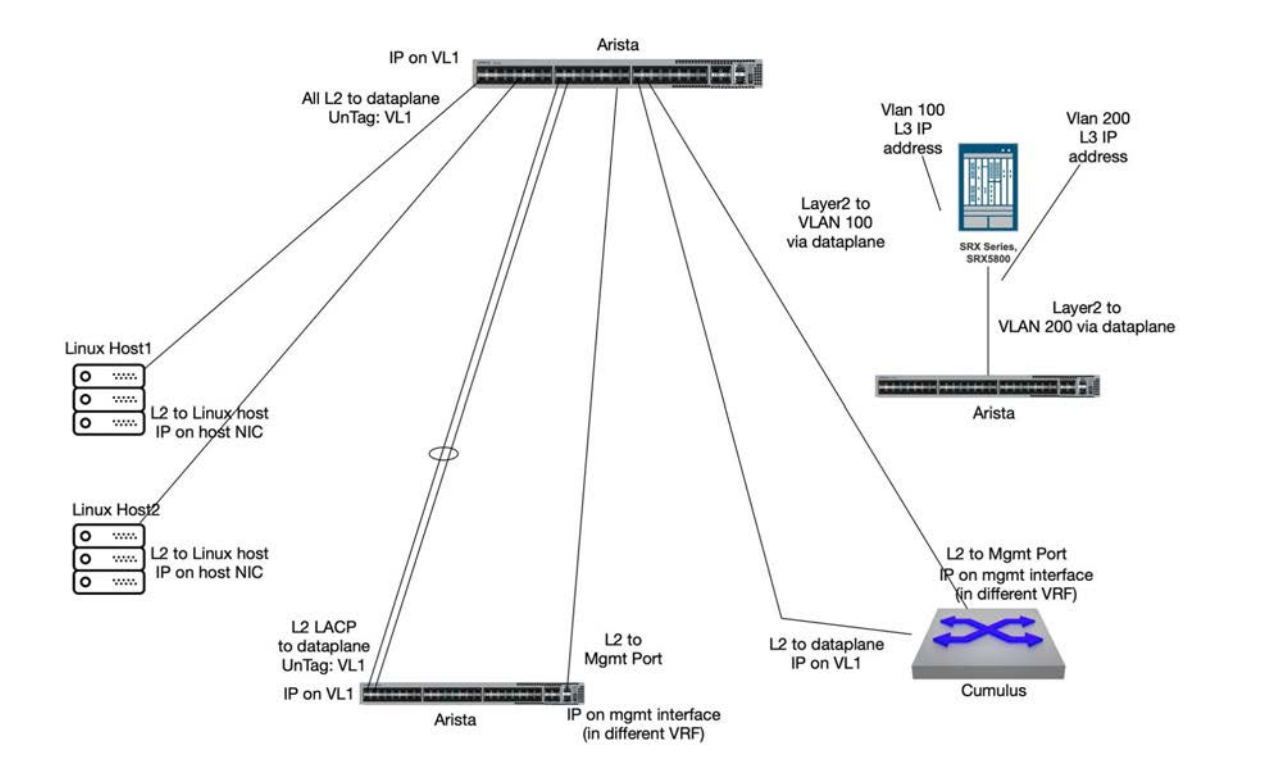

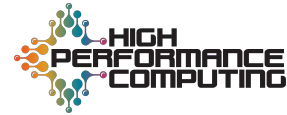

#### **A More Advanced Network**

The same network, but reformatted to indicate how KVM is integrated.

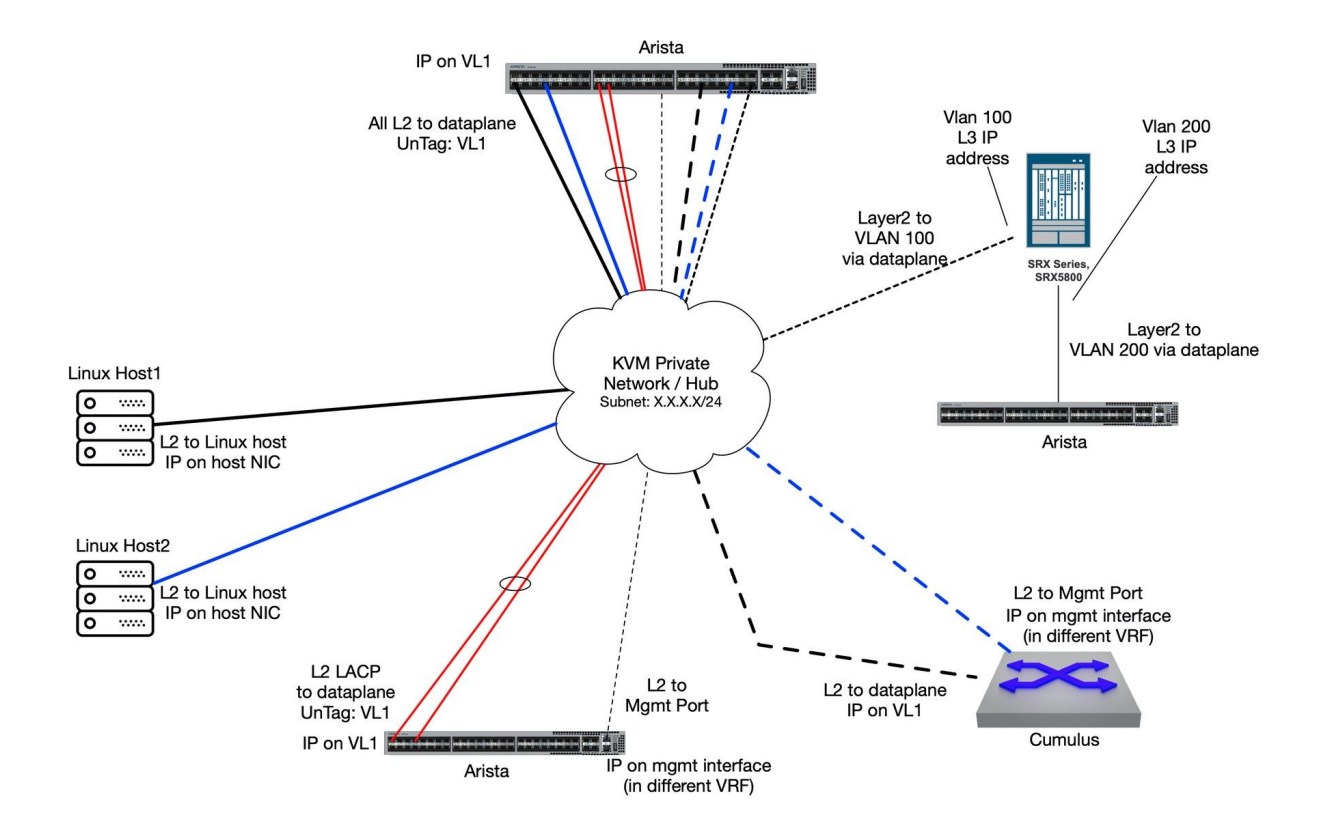

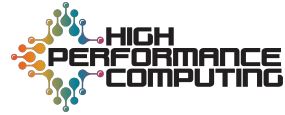

#### A More Advanced Network - Network Setup Steps

Color key:

Bridge name

- For each connection between two devices in the network diagram, a new bridge needs to be made.
- New minimal XML template for defining each bridge:

```
<network>
    <name>foo</name>
    <bridge name=" foobr0"/>
</network>
                                 Network name
```
We can modify this XML template then use virsh net-define and virsh net-start to initialize each network. virsh attach-interface is again used to connect VMs to the correct bridges.

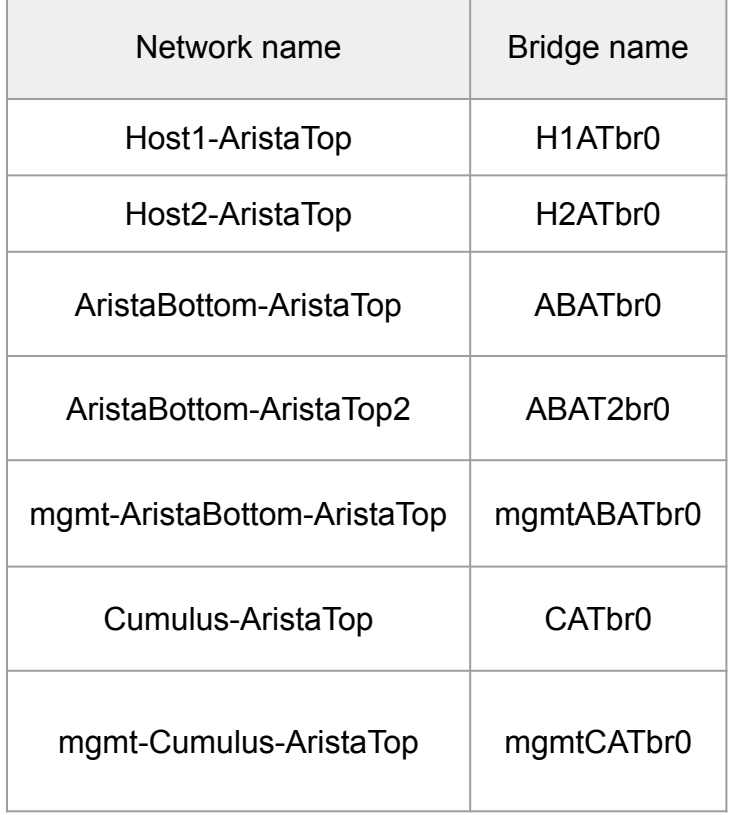

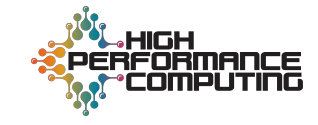

#### **A More Advanced Network - Network Setup Steps**

# **RISTA**

Arista vEOS setup with IP address 192.168.153.5/24 on VLAN 2. Every connection is a VLAN 2 access switchport.

Four connections are missing due to limitations:

- Cumulus Linux mgmt port
- Arista mgmt port
- Channel-port bond to the bottom Arista switch
- Juniper firewall

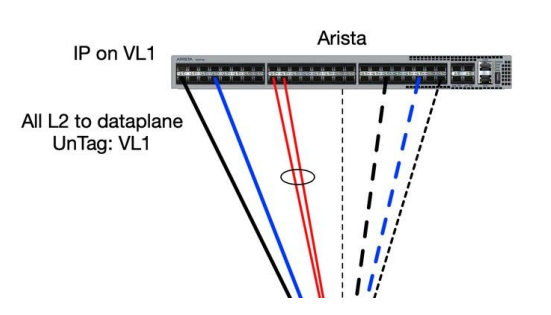

## **CUMULUS**

Use net add interface  $\langle$ name $\rangle$   $\langle$ IP $\rangle$  to establish a working interface. IP address set to 192.168.153.7/24.

Missing mgmt port connection seen in the diagram.

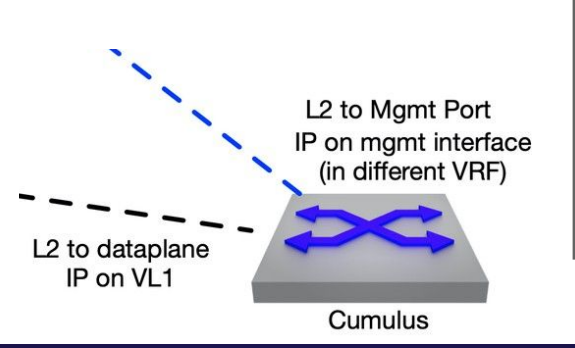

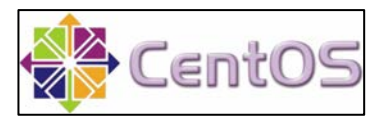

/etc/network-scripts/ifcfg -enp7s0 was edited on each CentOS VM to designate the IP addresses.

Host 1 configured with IP address 192.168.153.1/24.

Host 2 configured with IP address 192.168.153.28/24.

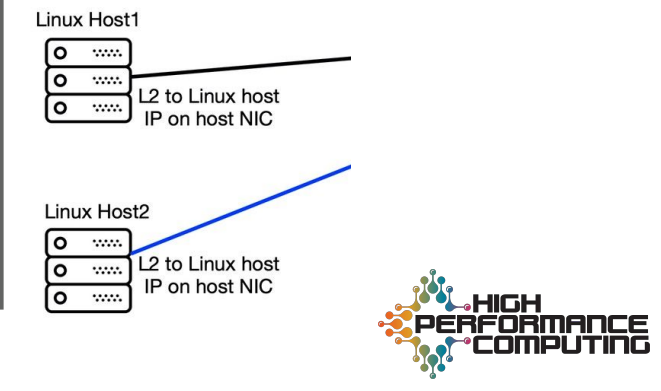

Network metrics were then collected from the network configuration.

The main Arista switch was configured to send sFlow sample data to the KVM host via KVMATbr0, a new bridge connection on network KVM-AristaTop. IP address 192.168.153.99/24 was assigned to the KVM Host.

The KVM host ran sFlow-RT to receive sFlow data and used the Prometheus add-on to output data that is usable in Prometheus and Grafana.

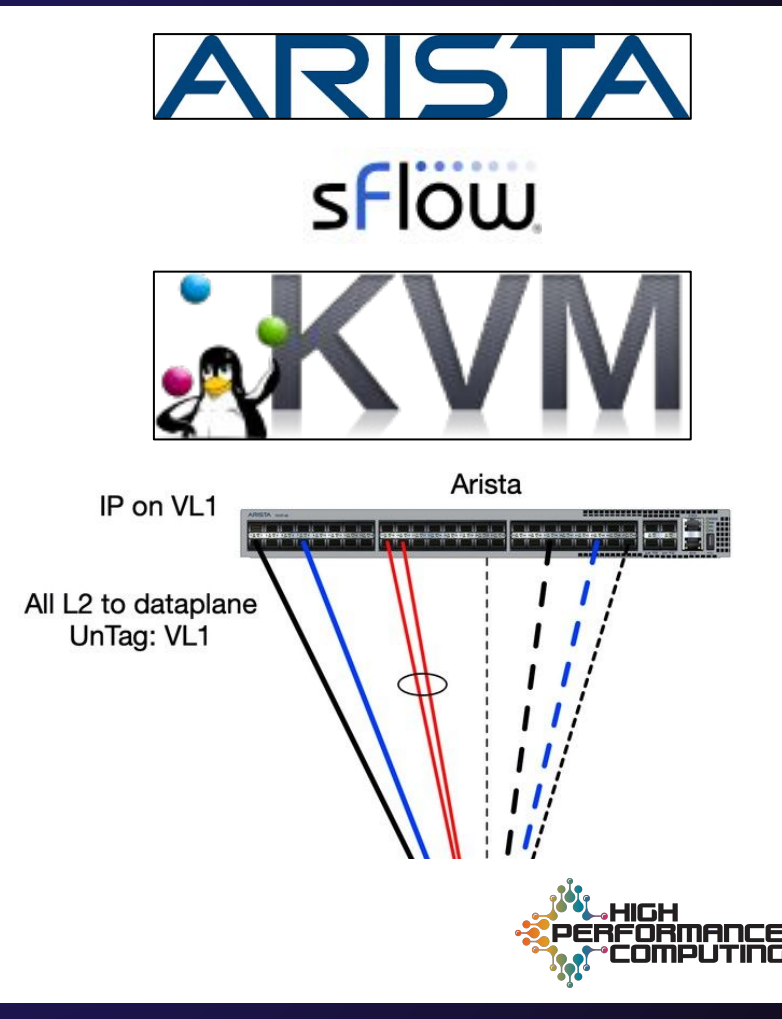

sFlow sample packets were received on the KVM host. Initially, sFlow-RT could not detect the packets. After a variety of troubleshooting methods were attempted, it was discovered that firewalld was blocking the traffic.

SFlow integration with Prometheus allowed for network monitoring with analytic tools such as Grafana.

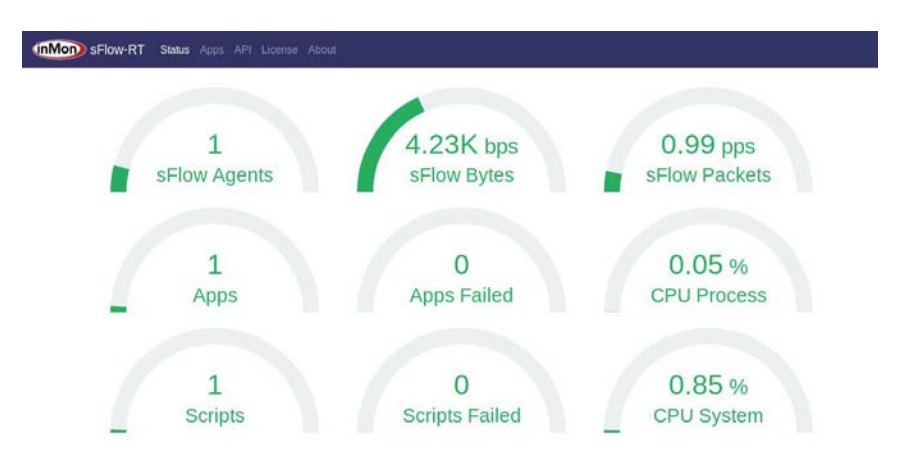

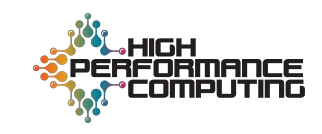

#### **The Final Network**

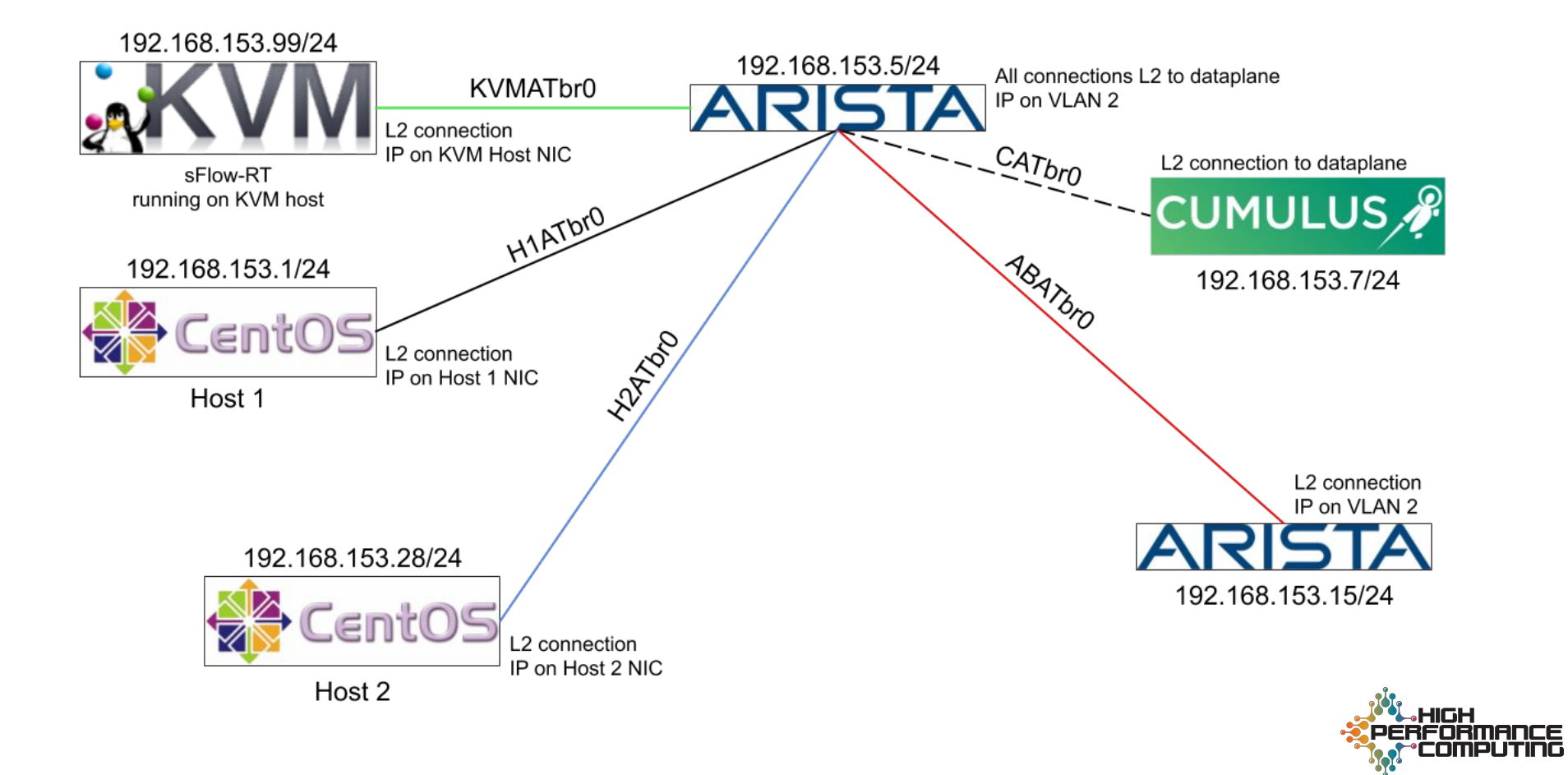

#### **Conclusions & Future Work**

- Conclusions:
	- Virtualization is an effective method of testing most network configurations.
	- Multiple users can connect to the same bridges, making collaboration smoother.
- Limitations:
	- Kernel restrictions on network bridges prohibit implementation of port channels and LACP bonded connections.
	- The virsh console command prevents connecting VM mgmt ports to the network.
- Future work:
	- Fully integrate Grafana with Prometheus/sFlow-RT to observe metrics.
	- Include Juniper firewall in network design.

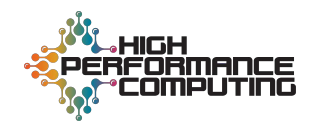

## **Acknowledgements**

## Questions?

- Mentors:
	- Jesse Martinez
	- Brett Holman
- Special Thanks:
	- Thomas Areba
	- Chuck Wilder
	- Marc Santoro
	- Julie Wiens
- Entire HPC Division

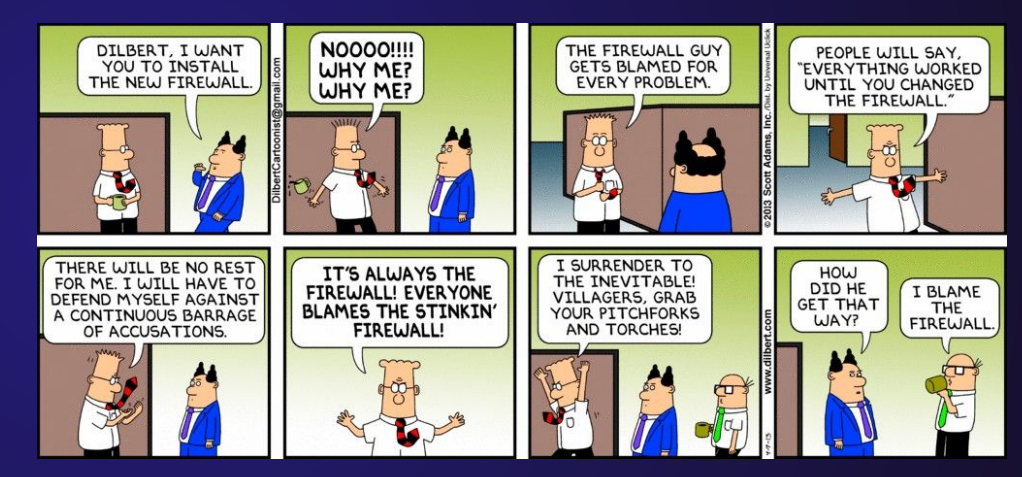

https://dilbert.com/strip/2013-04-07

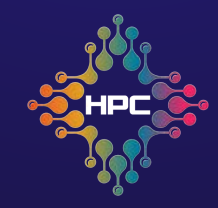

#### References: <https://blog.sflow.com/2019/11/sc19-scinet-grafana-network-traffic.html>

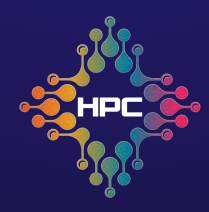

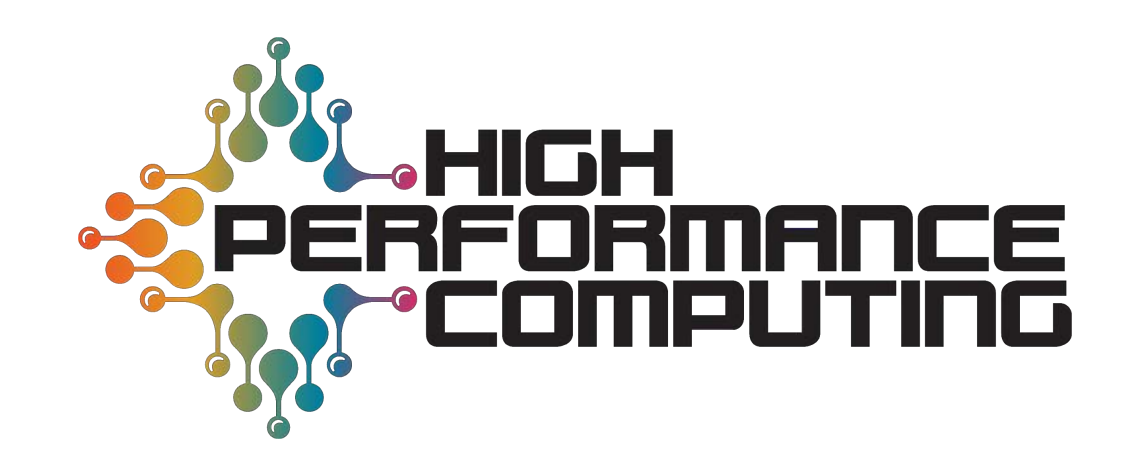

Over 70 years at the forefront of supercomputing

#### **What is KVM?**

- Developed in 2006
- Became apart of Linux in 2007 making it a type-1 hypervisor
	- Type-1: A hypervisor that runs in the OS and can be installed on a bare-metal server (e.g. Hyper-V, Linux, and VSphere)
	- Type-2: A hypervisor software that is ran on top of the OS (e.g. VMware workstation, Microsoft virtual PC, and VirtualBox)
- Open-source virtualization technology
- Uses a command line interface or graphical user interface

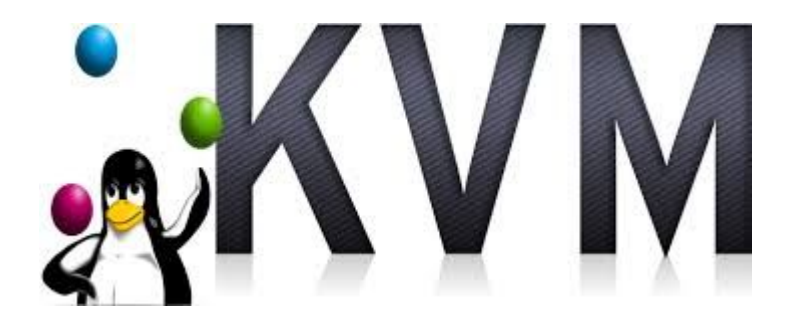

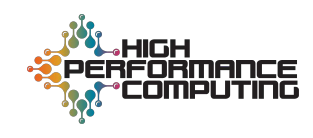